## HMD R-packages

László Németh, Carl Boe, HMD Team

## October 31, 2019

The Human Mortality Database is probably the most frequently used database in mortality research among demographers and scholars of many other disciplines. The data are of extremely high quality and harmonized enabling all researchers to conduct analysis of mortality not only including one single country separately but also facilitate comparisons across multiple countries. The database is maintained by joint efforts of a team with members affiliated with the Max Planck Institute for Demographic Research in Rostock, Germany and Berkeley, University of California.

The Human Mortality Database contains carefully checked life tables that have been compiled using strict standards and similar procedures. Vital statistics provide raw data, birth and death counts, while population counts are derived from periodic censuses or official population estimates. Sources of raw data and exact methodology of specific adjustments for each population are well documented. The method protocoll describes all the procedures applied creating the final data published online.

Before the data are published on the project website, mortality.org, processing the data consists of three steps. The work procedure was established in MATLAB and SAS. However, these scripts are not available to the public. The HMD team would like to present the details of this procedure for the users and enhance the reliability of the database even further by providing open source R-packages for users.

This paper introduces and describes the following three steps, R-packages related to the workflow of the HMD.

1. Raw input data  $\rightarrow$  Lexis database conversion

- 2. Lexis database  $\rightarrow$  construction of life tables and statistics
- 3. Diagnostic checks

The workflow starts with processing the raw data after  $-$  if necessary  $-$  countryspecific adjustments. The raw data are the transformed into so called Lexis database files with the HMD methodology applied (eg. intercensal estimates, old age mortality adjustment, etc.). Based on the unified Lexis database files life tables and other statistics are constructed. Before publication the country specialist runs the diagnostic checks to control for potential mistakes or irregularities present in the dataset that is extensively documented and published with the data.

Figure 1: The current user interface for HMD Diagnostic Checks

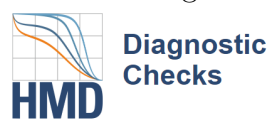

e.g. XYZ This folder contains the XXX and XXX Old

Country to be checked

country folders: e.g. D:/folder/folder

(Optional) Compare life expectancy to:

**SWE** 

Still missing folders (⊗ Still missing folders:<br>/InputDB<br>/LexisDB<br>/STATS<br>\_Old folder<br>../SWE/STATS (optional)

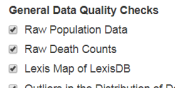

Select All Internal Consistency Checks

7 Total Number of Deaths n<br>Total Jan 1st Population

Deaths within Age Groups Population Size within Age Groups

Colont Al

Internal Plausibility Checks Death Rates by Age and Sex for each Year

Death Rates by Year and Sex for each Age Mortality Deviations

M Lexis Map of Total Net Migration

Select All

- **External Plausibility Checks** Total Net Migration by Year and Sex M Life Expectancy Comparison Select Al
- Internal Consistency of Old vs. New Data Martin Penetroney of the 19 homes.<br>
■ Ratio of New vs Old Raw and Adjusted<br>
Mortality Rates
- P Ratio of New vs Old Death Counts in<br>LexisDB
- Ratio of New vs Old Population Counts in LexisDB Mortality Sex Ratio Surface

Select Al

□ No checks **D** Full report **间 Reset this page** 

## Information

Enter a country code and the folder path that contains the country folders. The existence of some folders are checked after inputing XYZ and PROJ folder. To recheck the existence if you modified folde structure while this windows is open -- try deleting structure while this windows is open --- try deleting<br>XYZ and/or PROJ and type again. Currently the<br>following folder structure should be available for a<br>PROJ project folder with COUNTRY directories below:<br>PROJ<br>|--XYZ -x۲4<br>|-- InputDB<br>|-- LexisDB<br>|-- STATS -XYZ Old -x12\_0id<br>|-- InputDB<br>|-- STATS

SWE (optional)